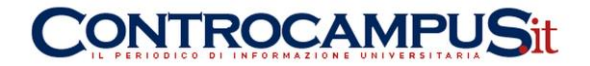

# GUIDA CONTROCAMPUS. COME CREARE E GESTIRE EFFICACEMENTE UN BLOG (A PAGAMENTO E GRATUITO)

## **COS'È UN BLOG**

Il **blog** è un sito web personale in cui l'autore pubblica delle opinioni come in un diario online. Il nome blog, del resto, è la contrazione delle parole web log (diario sul web). La persona che cura il blog è chiamato blogger. A differenza dei webmaster il blogger non conosce l'HTML, per aggiornare il blog si limita ad utilizzare gli strumenti messi a disposizione dalla piattaforma di blogging. I primi blog compaiono sul web alla fine degli anni '90 e diventano un fenomeno online quasi di massa nel corso degli anni duemila. Pur essendo un sito web a tutti gli effetti, il blog rappresenta una specifica categoria di siti web a carattere strettamente personale. Si distingue dai giornali online per il carattere strettamente personale del blog. Nel blog scrive in genere soltanto una persona e la comunicazione si basa più sull'opinione del blogger che sulla descrizione di un fatto. Inoltre, tutti i blog hanno una particolare struttura dei contenuti che privilegia gli ultimi aggiornamenti, sono dinamici ed hanno un forte legame con gli utenti ai quali viene concesso di pubblicare dei commenti in risposta a quanto scritto dal blogger. L'insieme dei blog forma su internet la **blogsfera**, una sorta di sottoinsieme dei siti web su internet. I blog sono generalmente gratuiti, è sufficiente registrarsi in una delle piattaforme blogging online. Il template grafico può essere personalizzato dal blogger, pertanto dal punto di vista grafico i blog ci appaiono diversi l'uno dall'altro. Con la nascita dei blog hanno perso di importanza i servizi online di spazio web gratuito dove i webmaster costruivano le loro prime pagine web. Gli stessi blog, tuttavia, hanno risentito della nascita delle pagine personali sui social network.

## **COME È FATTO UN BLOG**

**Come è fatto un blog**. Pur essendo un sito web il [blog](http://www.lapaweb.com/blog.html) ha una struttura dei contenuti particolare che lo contraddistingue dagli altri siti web. Nel blog viene dato ampio risalto agli ultimi aggiornamenti contenutistici, come accade nei giornali online, ma a differenza di questi ultimi la comunicazione ha un tono strettamente personale ed è curata da un solo utente detto **blogger**. Nella home page di un blog sono visualizzati in ordine cronologico i

segreteria@controcampus.it www.controcampus.it

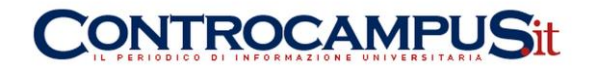

link e gli abstract verso gli ultimi aggiornamenti pubblicati dal blogger. Ogni pagina web del blog viene detto **post** ed è caratterizzato dalla presenza della data di pubblicazione e da un numero che consente di identificare in modo univoco la URL del post, detto **permalink**. Ogni post è legato ad un filo del discorso detto **thread** dove viene dato spazio ai commenti dei lettori. I thread ricordano un po' i primi forum e community online ma, a differenza di questi ultimi, risiedono alla fine del post scritto dal blogger. Sono pertanto degli spazi dedicati ai commenti degli utenti. Il blog si presenta così come un diario aperto a tutti dove ogni utente può commentare il pensiero del blogger. Quest'ultimo ha comunque la facoltà di moderare i commenti degli utenti come in una community online. Su ogni blog è anche presente un'apposita sezione, detta **blogroll**, per ospitare link verso gli altri blog della **blogsfera**. In genere i blog gratuiti non sono associati ad un dominio di secondo livello di proprietà del blogger, sono residenti in domini di terzo livello gratuiti o in cartelle del dominio principale di blogging. I blogger più esperti possono però facilmente installare uno dei tanti software gratuiti di blogging su uno spazio hosting a pagamento e registrare un [nome di dominio](http://www.lapaweb.com/nome-di-dominio.htm) da associare al blog.

## **COME APRIRE UN BLOG**

## **La scelta del nome del blog**

Per aprire un blog sono sufficienti pochi minuti. e la scelta del nome ci appare come una formalità da effettuare per ottenere in cambio le password di accesso al servizio. Nella realtà la scelta del nome di un blog rappresenta uno dei fattori determinanti del suo successo. E' il brand di riconoscimento dello spazio online che accompagna tutte le pagine del vostro diario online. Ad esempio nel caso del servizio gratuito blogger.com il blog "parliamodiweb" costituirebbe parte dell'indirizzo finale come parliamodiweb.blogger.com. Una volta scelto non è più modificabile. E' quindi molto importante soffermarsi sulla scelta iniziale del nome prima di aprire un blog. In genere il nome del blog determina anche il nome del [dominio di terzo livello](http://www.lapaweb.com/domini-di-terzo-livello.html) (sottodominio) in cui risiede il blog.

## **Dove aprire il blog**

Innanzitutto, aprire un blog è completamente gratuito (es. blogger.com, splider.it). I principali siti web che offrono il servizio blog gratuito:

- o [www.blogger.com](http://www.blogger.com/) vedi la guida: [come aprire un blog su blogger](http://www.lapaweb.com/come-aprire-un-blog-su-blogger.html)
- o [www.splinder.com](http://www.splinder.com/)
- o [www.flickr.com](http://www.flickr.com/)

Per trovare i blog degli altri sono nate directory dedicate esclusivamente ai blog:

- o [www.blogitalia.it](http://www.blogitalia.it/)
- o [www.technorati.com](http://www.technorati.com/)
- o [www.photoblogs.org](http://www.photoblogs.org/)

#### **Come iniziare un blog**

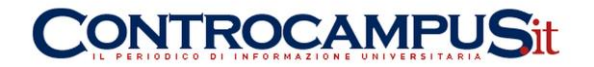

Deciso il nome del blog, dovrete compilare 2-3 righe di descrizione del blog (di cosa si occupa, una presentazione personale ecc) e decidere il nickname da utilizzare per scrivere i contenuti. Utilizzando uno pseudonimo come nickname potrete nascondere la vostra reale identità. Ciò ovviamente non significa che potrete scrivere tutto ciò che volete in piena impunità. Anche nascondendo la vostra reale identità potrete essere individuati dalle forze dell'ordine in caso di violazione delle leggi. Quindi sappiatelo, sul web non esistono Pasquino. A questo punto vi sarà chiesto di scegliere l'aspetto grafico del vostro blog (template) in una lista predefinita ed il gioco è fatto. Il blog è online.

#### **Il prossimo passo è... scrivere**

Ogni qualvolta volete farlo sarà sufficiente collegarsi sul sito del servizio blog, loggarvi con il vostro nickname e password, scrivere il post e dare invio. In pochi istanti il contenuto del 'post' andrà online, pronto ad essere letto dai vostri visitatori. Senza la necessità di conoscere nemmeno una riga di HTML o di programmazione web.

## **COME CREARE UN BLOG**

**Come creare un sito web gratis.** Creare un sito internet non è più difficile come una volta. Sulla Rete sono disponibili diversi servizi gratuiti per creare un blog o un sito internet. Alcuni non richiedono la conoscenza informatica del linguaggio html. Sono servizi utili soprattutto per esigenze di tipo personale o amatoriale.

- o **[Altervista](http://www.lapaweb.com/altervista.html)** Uno dei principali servizi gratuiti per creare siti web è Altervista. Permette a tutti, webmaster esperti di programmazione o semplici neofiti, di aprire siti con funzionalità avanzate, per audience di ogni genere o dimensione. Puoi anche creare un blog, una fotogallery, un forum o un portale con un click.
- o **[Wordpress](http://www.lapaweb.com/creare-un-sito-gratis-con-wordpress.html)**. È un software gratuito per sviluppare un blog / sito web. È famoso per la sua facilità di utilizzo e per la possibilità di cambiare il template grafico del sito web con pochi clic. Wordpress può essere scaricato gratuitamente (licenza GNU) ed installato sul proprio spazio web. In alternativa, è possibile aprire un canale blog direttamente sulla piattaforma online gestita da Wordpress.
- o **[Blogger.](http://www.lapaweb.com/come-aprire-un-blog-su-blogger.html)** La piattaforma Blogger.com consente di creare gratuitamente un vero e proprio sito web senza conoscere l'html. È sufficiente iscriversi al servizio, scegliere la grafica del sito e di aggiornarlo tramite un pannello CMS di facile utilizzo. Si può aprire un sito web blog in meno di 5 minuti. Il servizio blogger è attualmente gratuito. Per ulteriori approfondimenti consultate la nostra guida s[ucome aprire gratuitamente un blog.](http://www.lapaweb.com/come-aprire-un-blog.html)
- o **[Google Sites.](http://www.lapaweb.com/crea-un-sito-con-google-sites.html)** È il servizio offerto da Google. Permette di creare il proprio sito web sul dominio google. È gratuito e veloce. I siti risiedono sulle directory del dominio di terzo livello di Google Sites. Consente di scegliere il modello grafico tra diversi template grafici predefiniti. Non necessita di alcuna conoscenza tecnica di programmazione ed è gratuito.

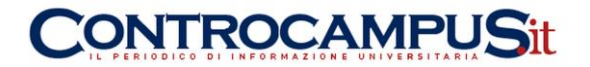

## **ALTERVISTA**

AlterVista offre gratuitamente ai membri della propria comunità un servizio di hosting avanzato con caratteristiche avanzate. Le caratteristiche dello spazio web possono essere potenziate in modo totalmente gratuito usando la pubblicità e con la partecipazione alle iniziative della comunità, oppure con gli assegni virtuali, ottenibili tramite cellulare, telefono fisso o PayPal. I servizi di base sono gratuiti, quelli più avanzati sono a pagamento.

## **Caratteristiche Tecniche**

- o Spazio web di 200 MB
- o Nessun limite imposto alla larghezza di banda
- o Pannello di controllo per la gestione del proprio sito
- o Nessun elemento pubblicitario inserito da Altervista
- o Applicazioni e tool installabili (forum, blog, gallery, CMS)
- o Server FTP personale per il caricamento dei files grandi
- o Linguaggio php4/php5 con librerie installate, tra cui GD, CURL, mbstring, zlib, e supporto a connessioni server to server Database mysql
- o Registrazione a richiesta di un nome a dominio di secondo livello di tipo nome .com .net .org .info .biz
- o Gestione .htaccess con supporto mod\_rewrite e protezione cartelle con password
- o Protezione FireSlayer™ e TippingPoint estesa ad ogni server della comunità
- o Supporto SSI (Server Side Includes)
- o Pagine d'errore personalizzabili
- o Spazio WAP ready, per la visualizzazione del sito sui cellulari WAP
- o Servizio di backup completo e automatico del database mysql su base settimanale e possibilità di ripristino con un click
- o Possibilità di pianificare backups ricorrenti, anche giornalieri, del proprio spazio web, ripristinabili anch'essi con un click
- o Supporto per sottodomini illimitati
- o Monitoraggio delle macchine e della rete 24h su 24, con intervento immediato in caso di guasti

## **Tools di Supporto**

- o Motore di ricerca interno per il proprio sito
- o Alias email con filtro antispam
- o Phpmyadmin preinstallato per la gestione del proprio database
- o Forum della comunità per il supporto tecnico
- o Hard Disk online a capienza illimitata, per farsi inviare immagini e files multimediali dai visitatori
- o Guestbook personalizzabile
- o Contatore accessi con 26 stili grafici differenti
- o Chat professionale in java da inserire nel proprio sito

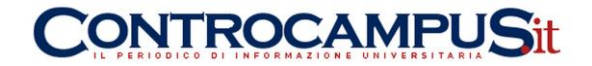

- $\circ$  Servizio di newsletter, per mantenere aggiornati i visitatori del tuo sito
- o Editor per pagine html e wml (WAP) online

Aprendo un sito internet su AlterVista si entra a far parte di una grande comunità di utenti. Il servizio altervista è online dal 2000. Migliaia di webmaster hanno già attivato un sito web gratuito sul circuito.

## **CREARE UN SITO GRATIS CON WORDPRESS**

**Wordpress consente di creare un sito web gratis. Ma cosa è Wordpress?** Partiamo da questa semplice domanda per iniziare la nostra guida. Wordpress è una piattaforma di "content management system" scritta in linguaggio PHP. In origine Wordpress nasce da una idea di Matt Mullenweg come sistema gratuito per creare un blog personale. E' sufficiente scaricare gratuitamente l'applicazione WordPress dal sito web ufficiale www.wordpress.org ed installarla sul proprio spazio web.

Il **download gratuito** e la facilità di utilizzo hanno creato in poco tempo una grande community di blogger a livello planetario. Grazie alla sua notorietà sono cresciuti man mano anche i template grafici a disposizione degli utenti. Senza conoscere nemmeno una riga di programmazione o di grafica, il proprietario di un blog su Wordpress può cambiare la "veste" grafica del progetto web senza troppe difficoltà. Col passare del tempo l'applicazione si è arricchita di nuove funzioni, come l'ottimizzazione delle pagine per i motori di ricerca, la possibilità di specificare meta-tag, di creare pagine statiche, aggiungere forum, funzioni multi-utente, statistiche, gestione log ecc. Al punto che oggi è veramente difficile distinguere un blog da un sito web.

#### **Wordpress è un software gratuito**

**Utilizzare Wordpress consente di ridurre a zero le spese di sviluppo** in termini di grafica, web-design, programmazione. Wordpress è distribuito sotto licenza GNU ed è pertanto gratuito. Il risultato finale è un sito web di qualità accettabile. Ovviamente, nel caso in cui si abbiano esigenze specifiche che vanno al di là del semplice sito web informativo, è indispensabile rivolgersi ad un professionista. Se invece si necessita di un semplice sito web per informare i propri clienti, allora Wordpress potrebbe essere una valida ed economica soluzione. L'applicazione consente di abbattere le spese di sviluppo ma non anche quelle legate alla registrazione del nome di dominio e dello spazio in cui ospitare il vostro sito web. Pertanto, se non avete già un nome di dominio personale ed un hosting (o spazio web) dovrete mettere in conto questi costi o, in alternativa, aprire un blog gratuito direttamente sulla piattaforma Wordpress.

## **Come installare Wordpress sul proprio spazio web**

**Se si possiede uno spazio web.** Per installare Wordpress sul proprio spazio web è necessario disporre già di un nome dominio di secondo livello (es. www.mionome.it ) e di uno spazio web di proprietà, ad esempio un hosting, che sia compatibile con le

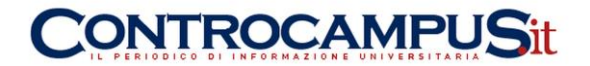

caratteristiche tecniche di Wordpress. Per iniziare l'installazione caricate in upload Wordpress sul vostro spazio web e seguite le procedure di configurazione automatica. Una volta ultimata l'installazione e messo online il sito, la gestione dei contenuti con Wordpress è veramente molto semplice.

#### **Come usare Wordpress senza spazio web**

**Se non si possiede uno spazio web.** Per evitare anche le spese di registrazione dominio e di acquisto dello spazio web, potete decidere di aprire il vostro blog direttamente sulla piattaforma www.wordpress.com. In pochi minuti il vostro blog è online. Il servizio è simile a quello fornito da molte altre piattaforme blogging. Si accede al CMS tramite un pannello protetto da password. In quest'ultimo caso non è necessario disporre di uno spazio web e di un nome di dominio. I contenuti del vostro blog sono pubblicati in tempo reale sotto un dominio di terzo livello (es. mionome.wordpress.com).

## **COME APRIRE UN BLOG SU BLOGGER**

#### **Come aprire un blog**

In questa guida vedremo **come aprire un blog su Blogger**, la nota piattaforma blog di Google. L'apertura di un blog suBlogger è gratuita. Il primo passo da compiere è visitare l'home page del sito www.blogger.com. Cliccando sul link si aprirà una nuova pagina, in questo modo potrete continuare a leggere questa guida anche durante l'iscrizione su Blogger.

Selezionare la lingua "italiano" in alto a destra se la home page di Blogger è in lingua inglese. L'home page di Blogger si ricarica in lingua italiana.

Successivamente cliccare sul pulsante arancione **"Crea Blog"** situato al centro della home page di Blogger.

## **Come fare l'iscrizione su Blogger**

Nella pagina seguente Blogger ti chiede se possiedi già un **account Google**. In quest'ultimo caso puoi seguire l'iscrizione rapida al servizio Blogger, cliccando su "eseguire l'accesso" per entrare nel tuo Google account. Utilizzerai quest'ultimo per aprire il tuo blog, utilizzando la stessa login e password. Se invece non possedi un account Google puoi aprirne uno, sempre gratuitamente, compilando tutti i seguenti campi richiesti da Blogger:

#### o **Indirizzo email**

Deve essere un indirizzo esistente. Tutte le comunicazioni di servizio di Blogger (es. ripristino password, ecc) saranno inviate a questo indirizzo. L'indirizzo email potrà essere utilizzato per accedere a Blogger ed agli altri servizi di Google.

## o **Password**

Immettere una password per accedere a Blogger. Durante la digitazione una barra ti indicherà l'efficacia della protezione. Evitare le password comuni (es. nome dei

segreteria@controcampus.it www.controcampus.it

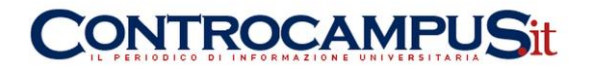

figli) o troppo corte. Per un adeguato livello di sicurezza è consigliabile inserire password alfanumeriche composte sia da lettere sia da numeri.

#### o **Nome visualizzato**

Scegliere il nome utilizzato per firmare i post sul tuo blog. Può coincidere con il tuo nome reale oppure essere di fantasia.

o **Verifica parola**

Per evitare le false registrazioni compiute da parte di robot (programmi automatici) Blogger ti chiede di copiare una serie di caratteri visualizzati in un campo sottostante. Soltanto un essere umano può copiare una serie di lettere contenute in una foto e riscriverle in modo testuale con precisione.

- o **Accettare i termini e le condizioni di servizio** Leggere i termini del servizio, spuntare su "accetto" ed infine cliccare sul pulsante arancione "continua" per proseguire la procedura di apertura del blog.
- o **Se hai aperto un nuovo account con Google**, ti arriverà tramite email una comunicazione per confermare l'attivazione dell'account. Clicca sul link contenuto nella email e conserva la comunicazione per il futuro. Potresti avere bisogno del link di verifica in caso di perdita dei dati di accesso all'account.

## **Scegli il nome del tuo blog**

Il **titolo del blog** sarà visualizzato sul tuo blog pubblicato, nella tua bacheca, nell'indirizzo url e nel tuo profilo. Ad esempio, se scegli come titolo "automobili" il tuo blog sarà raggiungibile all'indirizzo automobili.blogger.com. E' quindi molto importante scegliere il titolo giusto. Non tutti sono però disponibili. Molti nomi sono già stati usati da altri utenti. Per controllare se un titolo è ancora disponibile clicca sul link "**Verifica disponibilità**". Una volta trovato il titolo giusto tra quelli disponibili, clicca sul pulsante arancione Continua.

## **Scegli la grafica del tuo blog**

Scegli un **modello grafico** da associare al tuo blog. Blogger consente di scegliere in una vasta gamma di modelli grafici di default. E' sufficiente scorrere la lista per cercare quello più adatto alle proprie esigenze. Una volta trovato il modello grafico che ti piace, clicca sulla immagine di preview per selezionarlo.

## **L'iscrizione a Blogger è completata**.

Blogger ha creato un blog per te. Adesso potrai pubblicare i tuoi articoli, creare un profilo personale o personalizzare l'aspetto del tuo blog. Clicca sulla freccia arancione "Inizia a usare il blog" per accedere al pannello di controllo del tuo blog.

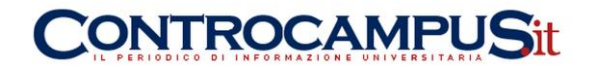

## **COME GESTIRE EFFICACEMENTE UN BLOG (A PAGAMENTO E GRATUITO): REGOLE**

## **Come creare un sito web professionale? Fissa gli obiettivi**

L'errore più grossolano che si possa fare nella costruzione di un sito web è quello di andare online senza aver ben chiara la propria strategia.

In sostanza, prima di creare un sito web, ci si dovrebbe chiedere: quali sono gli obiettivi che voglio raggiungere attraverso la mia presenza online? Si tratta di chiarire a se stessi il "perché" si vuole essere presenti sul web. Una volta che il "perché" è chiaro, il "come" essere presenti è molto spesso solo una conseguenza. Cioè: prima viene il "perché" e poi il "come". È una cosa che dovrebbe funzionare così non solo per creare un sito web, ma in ogni occasione della vita.

Perciò, prima di metterti a scrivere righe di codice o a scegliere elementi grafici, cerca di concentrarti su quello che vuoi ottenere dal tuo sito web. Prima di agire, rifletti: qual è il tuo scopo?

## **Come creare un sito web professionale? Conosci il tuo pubblico**

Fare un sito e metterlo online è un'operazione che non garantisce di per sé alcun successo. Ma le cose cambiano radicalmente se il webmaster conosce bene la propria nicchia e il pubblico che la compone.

Pensaci un attimo: se conosci le esigenze, i problemi e i gusti degli utenti web che appartengono al tuo settore, hai un enorme vantaggio competitivo sugli altri webmaster o sugli altri concorrenti. Come mai? Il motivo è molto semplice. Se hai studiato alla perfezione il tuo pubblico, saprai esattamente che cosa dargli. E in che modo darglielo. Ciò ti permetterà di creare un sito web che assolverà perfettamente a questo compito.

In fin dei conti, costruire un sito significa mettere in piedi un complesso progetto di comunicazione (online). Il centro di questo progetto è proprio il tipo di comunicazione che si sceglie di fare, e la sua qualità. Perciò, ogni volta che decidi di realizzare un sito web, abbi sempre ben chiaro chi è il tuo pubblico e che cosa cerca online. Solo in questo modo potrai soddisfare le richieste provenienti dalla tua nicchia.

#### **Come creare un sito web professionale? Pubblica contenuti di qualità**

*Content is king*: ecco una delle massime più gettonate della comunicazione sul web. Di certo, l'avrai già sentita o letta chissà quante volte. E le cose stanno proprio così: sul web, i contenuti sono al centro di tutto.

Per la precisione, è bene dire che, quando parlo di contenuti web, mi riferisco ai cosiddett[icontenuti di qualità.](http://comunicaresulweb.com/web-marketing/creare-contenuti-di-qualita/) Cioè a contenuti pertinenti, interessanti, utili e originali. Insomma: contenuti che soddisfano le esigenze informative e che risolvono i problemi pratici degli utenti della tua nicchia.

Se decidi di creare un sito web, metti in conto che dovrai riempirlo di contenuti di qualità. Perché se invece lo riempi di testi scadenti, i visitatori se ne accorgeranno.

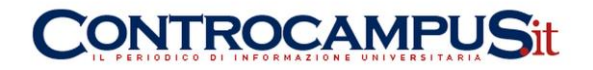

E ti puniranno. Non riuscirai infatti a fidelizzare alcun utente del sito, dato che il tuo progetto online non avrà alcun valore ai suoi occhi.

Dunque, creare un sito web e scrivere contenuti di qualità sono due cose che vanno a braccetto. Ma quanti contenuti di qualità occorre creare? Beh, questo dipende dalla tua linea editoriale. In linea di massima, è vero che più pubblichi e più hai possibilità di intercettare le esigenze degli utenti del tuo settore. Perciò, a spanne, si può consigliare di pubblicare almeno un paio di articoli la settimana. Ripeto: almeno.

Aggiornare frequentemente il proprio sito web è, tra l'altro, una cosa che piace moltissimo ai motori di ricerca, e a Google in particolare. Un aggiornamento frequente sta a significare un sito web vivo, che pensa al proprio pubblico. Sempre a patto di creare contenuti di alto livello qualitativo!

Per concludere questo paragrafo, ecco un'agile presentazione che illustra come creare contenuti di qualità per un sito web:

#### **Come creare un sito web professionale? Scegli il nome**

Il nome di un sito web è, ovviamente, molto importante. Esiste un nome "giusto"? No, perché la scelta del nome dipende da tanti fattori. Ma qualche indicazione su come deciderlo la si può comunque dare.

In linea di massima, è meglio scegliere un nome evocativo, cioè un nome che richiami subito gli argomenti del progetto online, e la nicchia in cui esso si posiziona. Se il nome è anche facile da ricordare, ancora meglio!

Come potete notare, sto dando dei consigli di banale buonsenso e, per la verità, nemmeno sempre validi, come stanno a dimostrare gli innumerevoli esempi di siti web con nomi di assoluta fantasia che però hanno riscosso enorme successo nelle rispettive nicchie.

Una precisazione [SEO.](http://comunicaresulweb.com/seo-posizionamento-ottimizzazione-indicizzazione-motori-ricerca/) I nomi che al loro interno contengono una keyword continuano ad avere vantaggi nel posizionamento nelle SERP di Google. Quindi, se per esempio vuoi realizzare un progetto online che spieghi ai webmaster principianti come costruire un sito web, potresti per esempio chiamarlo: *www.creareunsitoweb.it*.

Sappi però che il vantaggio in termini di posizionamento su Google si concretizzerà solo se manterrai il sito aggiornato e se lo riempirai di contenuti di qualità. Cioè: avrai un vantaggio solo se metterai online un progetto web serio. Al contrario, se creerai il sito con l'unico scopo di trarre vantaggio dalla keyword presente nel suo nome, Google presto o tardi se ne accorgerà. E perderai inevitabilmente un sacco di posizioni nelle sue SERP.

#### **Come creare un sito web professionale? Disegna un logo**

Il logo è per un sito web ciò che il marchio è per un brand. È cioè il suo distintivo, il suo elemento riconoscitivo, l'immagine a cui lo si associa quando lo si pensa. Ecco perché creare un sito web dovrebbe implicare anche la realizzazione di un logo. Molti siti web sono progetti online che appartengono a brand o ad aziende. In questi casi la scelta è semplice, anzi, obbligata: il logo del sito coincide con il marchio

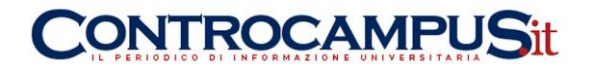

aziendale. Ma se il sito è realizzato da un webmaster dilettante anziché da un grande brand? Il webmaster potrà creare un logo personale, proprio come fanno le grandi aziende.

In che modo si può realizzare un logo per un sito web? Per rispondere a questa domanda ci viene in aiuto un post che ho scritto tempo fa. Esattamente questo: [come creare un logo.](http://comunicaresulweb.com/web-marketing/come-creare-un-logo-aziendale/) In esso, troverai i link ad alcuni siti web che consentono di creare loghi professionali online, cioè senza scaricare alcun programma sul disco fisso del tuo computer.

#### **Come creare un sito web professionale? Scegli l'hosting**

La tua "creatura" online avrà bisogno di essere ospitata fisicamente su un server. Avrai cioè bisogno di acquistare lo spazio web di un servizio di hosting. A questo punto, la domanda è: come scegliere l'hosting giusto?

In linea generale, ecco i parametri che devi considerare nella tua scelta. Cominciamo col dire che un hosting non è affidabile se è soggetto a crash che rendono irraggiungibile il sito per periodi di tempo medio lunghi. Dunque, per prima cosa, verifica che l'*uptime* dell'hosting sia almeno il 99,99%.

In secondo luogo, verifica i tempi di risposta del server. Un hosting con prestazioni accettabili dovrà garantire un tempo di risposta minimo non superiore a 200 millisecondi. Per verificare quali sono i tempi di risposta del server di un sito web, puoi usare questi due strumenti: [GTmetrix](http://gtmetrix.com/) [eWebPageTest.](http://www.webpagetest.org/)

Inoltre, fa' attenzione a quali altri siti web sono ospitati sul server insieme al tuo. Devi infatti sapere che il tuo sito può venire penalizzato dai motori di ricerca solo perché sul server che lo ospita sono presenti siti di scarsa qualità o siti spam. Ecco perché molti webmaster che decidono di creare un sito web per monetizzare – cioè un progetto estremamente serio e mirato – decidono di affidarsi a una soluzione "dedicata" (il server è dedicato a un unico cliente), anche se costa molto di più! Così facendo, eliminano il rischio di avere… vicini di casa di "dubbia moralità"! Riguardo al punto precedente occorre fare una precisazione. Se decidi di creare un

sito web, è molto difficile che tu possa sapere in anticipo quale indirizzo IP ti assegnerà l'hosting. Se comunque riesci a saperlo, per scoprire quali saranno i tuoi "coinquilini" basta andare sul motore di ricerca Bing e digitare il seguente comando: "ip:xxx.xxx.xxx.xxx" (dove "xxx.xxx.xxx.xxx" è l'IP del server).

Un'ultima cosa. Dovresti fare attenzione anche alla locazione geografica del server. Se stai realizzando un sito web in Italia, meglio non comprare un hosting in Australia. Un server "vicino", di norma, si traduce in tempi di risposta più brevi.

#### **Come creare un sito web professionale? Usa un CMS**

Nel realizzare un sito web hai due scelte. La prima è quella di scrivere tu stesso il codice di programmazione. Un lavoro molto oneroso, che puoi pensare di affrontare solo se sei un programmatore esperto e hai la perfetta padronanza di linguaggi come HTML, PHP, CSS e JavaScript.

La seconda via è quella di scaricare sul tuo spazio web un CMS (*content management system*). Un CMS ti evita di studiare i linguaggi di programmazione, perché fa praticamente tutto da sé. Basta solo qualche tuo clic. Per esempio, per

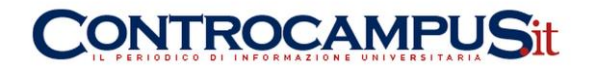

aggiornare *Comunicare sul web* uso WordPress. Ma esistono un'infinità di CMS. Altri nomi piuttosto noti e affidabili? *Joomla!* e *Drupal*.

Come detto, un CMS ti permette di creare un sito web in pochi clic e di gestirlo altrettanto facilmente. Una vera comodità. Al limite, se vuoi personalizzare la struttura del template che hai scelto per il tuo sito, devi fare solo qualche piccola correzione al suo codice. E anche questo è un bel vantaggio, soprattutto se paragonato alla fatica di dover scrivere centinaia o migliaia di righe di comandi! Ecco un video che spiega in poche e semplici parole che cosa sono i CMS.

#### **Come creare un sito web professionale? Cura la compatibilità**

Compatibilità con che cosa? Innanzitutto con i browser più usati dal pubblico della tua nicchia. In effetti, non ha alcun senso costruire un sito web ben visualizzabile su Explorer se poi si vede malissimo su Firefox e Chrome. Quindi, assicurati in primo luogo che il tuo sito web sia compatibile con tutti i browser più usati dai tuoi visitatori. Altrimenti, rischi di sbattere la porta in faccia a una fetta enorme di pubblico!

La compatibilità è anche in relazione alla miriade di dispositivi di connessione a Internet presenti sul mercato. In poche parole, ciò significa che devi creare un sito web capace di essere visualizzato in modo accettabile su qualsiasi macchina o apparecchio di connessione usato dal tuo pubblico. Oltre ai personal computer, mi riferisco per esempio agli smartphone e ai tablet.

Qui, il concetto chiave da tenere a mente si chiama *[responsive design](http://comunicaresulweb.com/web-design/responsive-web-design/)*. Diventa cioè fondamentale creare un sito web che sfrutti quelle tecniche di web design che permettono di adattare automaticamente il layout delle pagine del sito alle dimensioni dello schermo dell'apparecchio usato. L'intento è quello di fornire, in ogni situazione, una visualizzazione accettabile dei contenuti del sito. Insomma: non puoi più obbligare i visitatori a fare scrolling verticale e orizzontale per leggere i contenuti del tuo sito. Sei invece tu che devi presentare i tuoi contenuti nella maniera più fruibile per loro, adattandoti alle risoluzioni dei loro monitor o schermi.

#### **Come creare un sito web professionale? Segui le regole del web writing**

Scrivere per il web è diverso che scrivere per la carta stampata. Sui monitor si legge più faticosamente e più lentamente. Ed è per questa ragione che sono state formalizzate delle regole di scrittura proprie per quel particolare mezzo di comunicazione che è il web. In sostanza, è nata una nuova disciplina, il [web writing,](http://comunicaresulweb.com/web-writing/regole-web-writing/) cioè la scrittura online.

Ho già detto che, se vuoi creare un sito web che ottiene risultati, devi creare contenuti di qualità. Ma questi contenuti devi scriverli rispettando le regole del web writing. Non è possibile fare altrimenti. Sennò rischierai addirittura che i tuoi testi online siano illeggibili, e respingano così i lettori. I quali, tra l'altro, sono molto impazienti: un visitatore concede al massimo dieci secondi a un sito per convincerlo che merita la sua visita. Trascorso questo tempo e in assenza di un valido motivo per proseguire la navigazione, l'utente web abbandona il sito per non tornarci più. Perciò, non limitarti a curare la sostanza dei tuoi contenuti web, ma cura anche la

## CONTROCAMPUSit

loro forma! E per far questo segui scrupolosamente le regole del web writing. Qui sotto riporto una eccellente presentazione di Giacomo Mason che illustra le caratteristiche della scrittura per il web.

 **Come creare un sito web professionale? Segui le norme della web usability** In estrema sintesi, la [web usability](http://comunicaresulweb.com/web-usability-2/che-cosa-web-usability-usabilita-siti-web/) è l'arte di rendere gradevole, semplice, gratificante l'esperienza di navigazione degli utenti di un sito web. Seguire le norme della web usability – in italiano si parla di usabilità dei siti web – permetterà al tuo sito di essere navigato con fluidità da chi vi accede.

Come si può intuire, l'usabilità è un fattore davvero importante per il successo di un progetto online. In effetti, molti di noi si ricordano ancora certi siti web degli anni '90, completamente non usabili. L'esperienza di navigazione di chi si imbatteva in essi era disperante. Ed è proprio per ovviare a questi disastri che è nata la web usability. Semplificando all'osso, si può dire questo: vuoi creare un sito web usabile? Bene, allora rendilo semplice da navigare. Che significa? Il suo menu di navigazione deve essere intuitivo. La grafica del sito deve essere funzionale agli scopi che vuoi che raggiungano i tuoi visitatori. La struttura delle pagine deve essere chiara, comprensibile, evidente. Insomma: devi fare in modo di risparmiare ai tuoi utenti qualsiasi carico cognitivo inutile, rendendo quanto più possibile la loro navigazione naturale e fluida.

In quest'ottica una delle caratteristiche più importanti di un sito usabile è la velocità di caricamento delle sue pagine. Se desideri creare un sito web davvero usabile, assicurati che sia veloce da navigare. E la velocità passa necessariamente dalla velocità di caricamento delle sue pagine. In effetti, le pagine lente a caricarsi irritano gli utenti. E li innervosiscono fino al punto da far loro abbandonare il sito web che stanno visitando!

#### **Come creare un sito web professionale? Segui le regole della SEO**

Che cos'è la SEO, cioè la search [engine optimization?](http://comunicaresulweb.com/web-design/come-creare-un-sito-web/) La SEO è quella disciplina che migliora le proprietà web di un sito affinché esso intercetti e soddisfi al meglio le esigenze degli utenti della nicchia durante la fase di ricerca. Per dirla in termini molto ma molto semplificati: la SEO è l'arte di posizionare un sito web ai primi posti sui motori di ricerca – Google in primis – affinché il pubblico a cui è diretto lo trovi. Si sa: essere in prima pagina su Google per le principali keyword della propria nicchia è fondamentale. Questo risultato lo si può ottenere solo attraverso due azioni. La prima è creare contenuti di grande qualità. La seconda è appunto sfruttare la search [engine optimization.](http://comunicaresulweb.com/web-design/come-creare-un-sito-web/) Perché creare un sito web e ignorare qualsiasi attività SEO su di esso sarebbe come acquistare un'automobile e tenerla chiusa nel proprio box. In effetti, a che cosa servirebbe realizzare un sito web con i fiocchi se poi gli utenti della sua nicchia non lo trovano nei motori di ricerca? Qui sotto trovi un video che spiega per immagini che cosa è la search [engine](http://comunicaresulweb.com/web-design/come-creare-un-sito-web/)  [optimization](http://comunicaresulweb.com/web-design/come-creare-un-sito-web/)<sup>c</sup> e come mai conta così tanto per i siti web.

**Come creare un sito web professionale? Scegli una grafica funzionale**

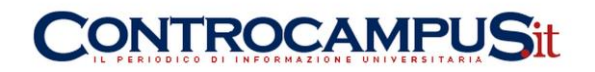

Ti ricordi le famigerate GIF animate che imperversavano nei siti web degli anni '90? Attiravano così tanto la vista degli utenti da distrarli dai loro obiettivi di navigazione. Per fortuna, i webmaster si sono accorti che quelle animazioni dovevano sparire. Poi, è stata la volta dei siti web in Flash. Moltissime volte, quei siti erano fatti più che altro per soddisfare le manie egocentriche di web designer che non avevano alcun rispetto del loro pubblico (e dei committenti che li pagavano).

Oggi, quasi nessuno decide di creare un sito web infarcendolo di stordenti GIF animate o di mirabolanti animazioni in Flash. Ci si è infatti resi conto che la grafica di un sito deve essere funzionale ai suoi obiettivi di comunicazione. In parole ancor più chiare: sul web, non è la grafica a essere protagonista, ma i contenuti. E il dovere della grafica è quello di rappresentare un contorno capace di valorizzare al massimo i contenuti.

A livello personale, ho gusti piuttosto minimali: mi piace la grafica molto sobria. Sarei perciò portato a consigliare l'adozione di una grafica spartana. Gusti personali a parte, è però vera una cosa: quando sei alle prese con la creazione di un sito web, il tipo di grafica che scegli può addirittura determinare il successo o meno del tuo progetto online. Perciò, non scegliere a cuor leggero, ma chiediti piuttosto: quale grafica può veicolare al meglio i miei messaggi verso il mio pubblico?

#### **Come creare un sito web professionale? Scrivi in ottimo italiano**

Vuoi distruggere la tua credibilità agli occhio dei tuoi visitatori? Bene, allora crea contenuti web pieni zeppi di errori di ortografia, di grammatica e di sintassi! Considera per un attimo un sito di e-commerce, tanto per fare un esempio. Faresti acquisti su un sito di shopping online se i suoi contenuti fossero scritti in un italiano sciatto? No di certo, vero? Mai e poi mai daresti i tuoi soldi a chi non sa scrivere in italiano decente. Quel sito di e-commerce sarebbe anzi più assimilabile a una delle tante e-mail di phishing che ricevi quotidianamente nella tua casella di posta elettronica!

Non c'è un altro modo di dirlo: la correttezza della lingua che usi nel tuo sito web si ripercuote direttamente sulla tua immagine. Scrivi in italiano ineccepibile? La tua autorevolezza ne gioverà. Scrivi invece in un italiano approssimativo? La tua autorevolezza ne risulterà gravemente compromessa.

Perciò, se sei entrato nell'ordine di idee di creare un sito web professionale, sappi che professionalità significa anche correttezza ortografica, grammaticale e sintattica.

#### **Come creare un sito web professionale? Rispondi a chi ti scrive**

Realizzare un sito web che funziona significa raggiungere un'ampia fetta di utenti della tua nicchia. Non è raro che, tra tutte queste persone che ti leggono, qualcuno decida di scriverti. I motivi per cui ti invieranno una e-mail potranno essere i più svariati. È però estremamente importante che tu risponda a tutti. Ma proprio a tutti. Innanzitutto, sei obbligato per educazione. Chi ti scrive ha ti ha reputato meritevole di esporti un'idea, un problema, una considerazione, un suggerimento. Mi pare giusto che tu ricambi la sua attenzione nei tuoi confronti quantomeno con un ringraziamento.

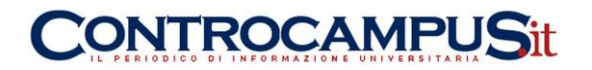

L'ideale sarebbe rispondere velocemente a ogni e-mail. Certo, questo non è sempre agevole da fare. Ma si dovrebbe comunque tentare. Rispondere a tutti è comunque obbligatorio. E ciò vale in particolar modo se hai deciso di creare un sito web aziendale. Le aziende sono sempre nel mirino dei consumatori: la loro immagine è costantemente a rischio. Dunque, meglio non correre pericoli e rispondere a tutti quelli che scrivono, nella maniera più pronta e trasparente possibile.

#### **Come creare un sito web professionale? Spiega come contattarti**

Molti non ci pensano, ma la pagina dei contatti è una delle più importanti di un sito web. E invece non è raro il caso di vedere pagine di contatti di aziende che propongono un indirizzo e-mail che è oramai disattivo. O addirittura pagine di contatto che non riportano il numero di telefono dell'azienda!

Le mie preferite sono però le aziende che inseriscono un modulo di contatto che non funziona. Finché non lo usi, non te ne accorgi, ma poi è inevitabile che le imprecazioni partano abbondanti!

Insomma: se decidi di creare un sito web, cura come si deve la sua pagina dei contatti. Renderti irreperibile è un errore grossolano che può costarti gravi danni di immagine e che può farti perdere degli affari. Un modo davvero stupido di porre un freno al proprio business! E di regalare un prezioso assist alla propria concorrenza online!

#### **Come creare un sito web professionale? Stabilisci la tua privacy policy**

La legge sulla privacy è in vigore da molti anni. E la privacy è un tema molto sentito dalle persone. Perciò, quando ti accingi a realizzare un sito web, ricordati di creare anche una pagina appositamente dedicata a spiegare come gestisci la privacy dei tuoi visitatori.

Per esempio, è indispensabile che tu illustri chiaramente come gestirai i dati personali di chi eventualmente ti manda una e-mail oppure di chi si iscrive alla tua [newsletter.](http://comunicaresulweb.com/web-design/come-creare-un-sito-web/) Oppure, se il tuo è un sito di e-commerce, devi spiegare bene come farai a proteggere la sicurezza dei tuoi clienti durante le varie fasi di acquisto e di pagamento.

In linea generale, molti di questi dati sono di solito raccolti in pagine web che vengono chiamate "Termini o condizioni di utilizzo del sito web".

Insomma: se vuoi tutelarti ed evitare qualsiasi tipo di noia legale, devi entrare nell'ottica di creare un sito web in grado di gestire efficacemente anche la privacy dei tuoi visitatori.

## **Come creare un sito web professionale? Occupati del copyright**

Tutto ciò che pubblichi online è automaticamente coperto da copyright. In soldoni: nessuno te lo può sgraffignare senza conseguenze (anche gravi). Se però vuoi creare un sito web, è bene che realizzi anche una pagina in cui spieghi come intendi avvalerti dei tuoi diritti di copyright sui contenuti che pubblichi online. Questo perché potresti avere delle idee che si discostano dalle norme abituali con cui il copyright protegge i testi, le immagini e i video sul web. In effetti,

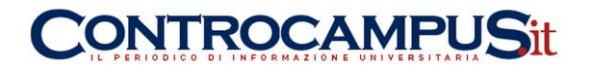

tanto per fare un esempio, sul web non esiste solo il copyright ma anche il cosiddetto [copyleft.](http://it.wikipedia.org/wiki/Copyleft)

## **Come creare un sito web professionale? Fa' uso dei social media**

Non è un consiglio che c'entri strettamente con la creazione di un sito, ma è comunque un aspetto importante della faccenda. In sostanza: hai appena finito di creare un sito web personale o aziendale? Bene, ora crea un account associato a esso sui principali social media.

Si tratta sostanzialmente di appoggiare il sito a un account quantomeno su Facebook, su Twitter e su Google Plus. Per fare una cosa fatta bene, dovresti aprire un account su tutti i social media che sono usati dal tuo pubblico. Il che può voler dire che dovresti considerare anche LinkedIn e Pinterest. Dipende. Perché è così importante creare un profilo sui social network per un sito web? Ma perché, oggi come oggi, la gran parte degli utenti web usa una o più piattaforme sociali. E ci naviga per ore, praticamente tutti i giorni. Quindi, è inevitabile che, se vuoi intercettare il tuo pubblico, quello dei social media sia un canale preferenziale. Attraverso la search [engine optimization](http://comunicaresulweb.com/web-design/come-creare-un-sito-web/) e la presenza sui social media, potrai convogliare verso il tuo progetto online volumi di traffico web assolutamente ragguardevoli.

#### **Come creare un sito web professionale? Studia le statistiche**

Anche in questo caso, non si tratta di un consiglio strettamente collegato con la realizzazione di un sito web. Però, munirsi di uno strumento che rilevi le statistiche di accesso al sito è fondamentale. Perché dalla lettura delle statistiche si possono capire molte cose. Per esempio, si può scoprire quali sono le pagine web che funzionano e quali sono invece quelle che hanno bisogno di cambiamenti radicali. Il programma più usato per rilevare le statistiche di un sito web è Google Analytics. Ce ne sono comunque moltissimi altri. La cosa importante è tener presente che creare un sito web e non monitorarlo è un grave errore. Senza l'aiuto dei report statistici non si saprà mai se la direzione imboccata è quella giusta, e le eventuali correzioni in corsa saranno modifiche fatte alla cieca.

#### **Come creare un sito web professionale? Mantieniti aggiornato**

Il web è un mezzo di comunicazione molto veloce. Su Internet, i cambiamenti sono all'ordine del giorno. Perciò, per non farti trovare impreparato – o addirittura spiazzato –, dovrai seguire costantemente i cambiamenti che avvengono online. Che tipo di cambiamenti? Solo a titolo di esempio, potrei citare cambiamenti tecnologici – è stato lanciato un nuovo tipo di CMS? –, cambiamenti nei social media – gli utenti della tua nicchia hanno iniziato a far uso di un nuovo social network? – oppure cambiamenti nella search engine optimization – qualche regola della SEO si è modificata?.

È chiaro che devi essere pronto ad affrontare qualsiasi cambiamento che si riveli decisivo nel tuo lavoro di webmaster. Eh, già: creare un sito web non è un processo che si chiude con la messa online della tua creazione. È invece un processo che ti deve vedere con le antenne continuamente alzate.